#### 【 貸 与 - 学 部 生 】 奨 学 金 継 続 願 の 提 出 手 続 き に つ い て ( 概 要 説 明 )

### 「奨学金継続願」

翌年度以降も、奨学金を利用する意思を確認する手続きです。 学業成績等によっては、奨学生としての資格を失うこともあります。

「奨学金継続願」を期限までに提出しないとどうなりますか?

奨学金は「廃止」(打ち切り)となり、奨学金の振込が止まります。

奨学金の継続を希望しない場合、どうすればいいですか?

■ 継続を希望しない方も、スカラネット・パーソナルから手続きが必要です。

「奨学金継続願」を入力する際に、『 D 奨学金振込みの継続の確認』は ◎ 奨学金の継続を希望しません を選択し辞退してください。

※ 辞退する方で、以下の変更を希望する場合は、奨学金窓口に申し出てください。

・第一種奨学金 返還方式(所得連動方式⇔定額返還方式)

・第二種奨学金 利率の算定方式(固定⇔変動)

≪申し出期限≫ 2023年1月13日 (金)

奨学金の継続を希望する場合、どのように手続きすればいいですか?

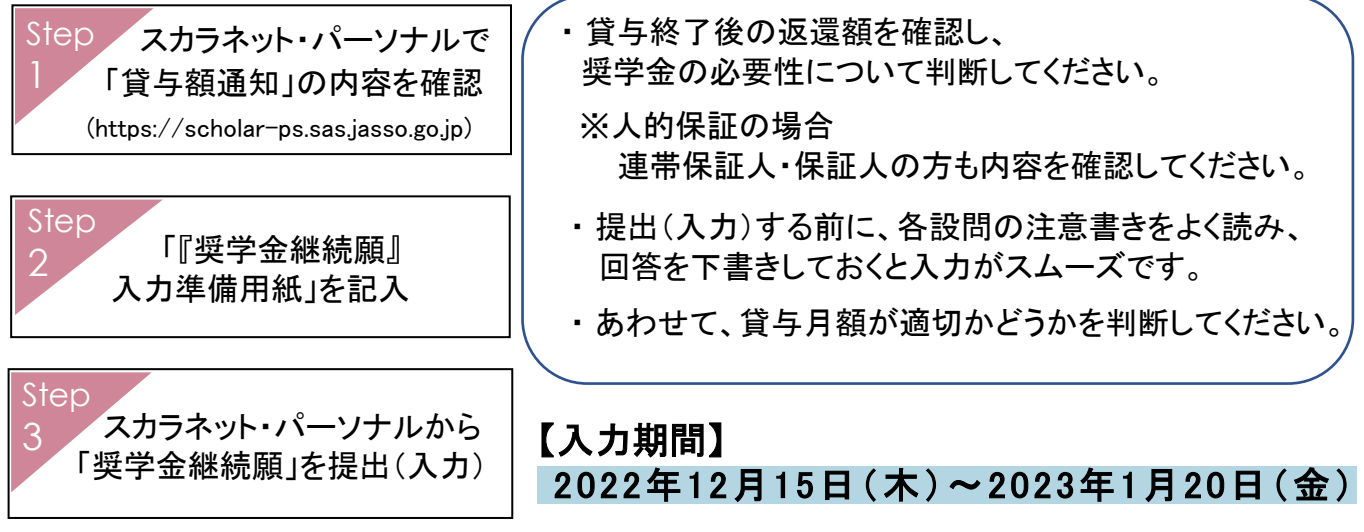

#### 【注意事項】

- ◆ 複数の奨学金を併用している方は、 それぞれの奨学生番号について「継続願」の提出が必要となります。
- ◆ 給付奨学金との併給調整で貸与額が0円の場合も「継続願」の提出が必要です。
- ◆ 入力完了後に表示される【入力内容確認画面「奨学金継続願情報一覧」】を必ず印刷 (または画像を保存)してください。
- ◆ 提出完了後に表示される【受付番号】を必ず印刷(または画像を保存)し、 受付番号を「『奨学金継続願』入力準備用紙」に記入してください。

# スカラネット・パーソナル ([https://scholar-ps.sas.](https://scholar-ps.sas.jasso.go.jp/)jasso.go.jp) ログインの仕方

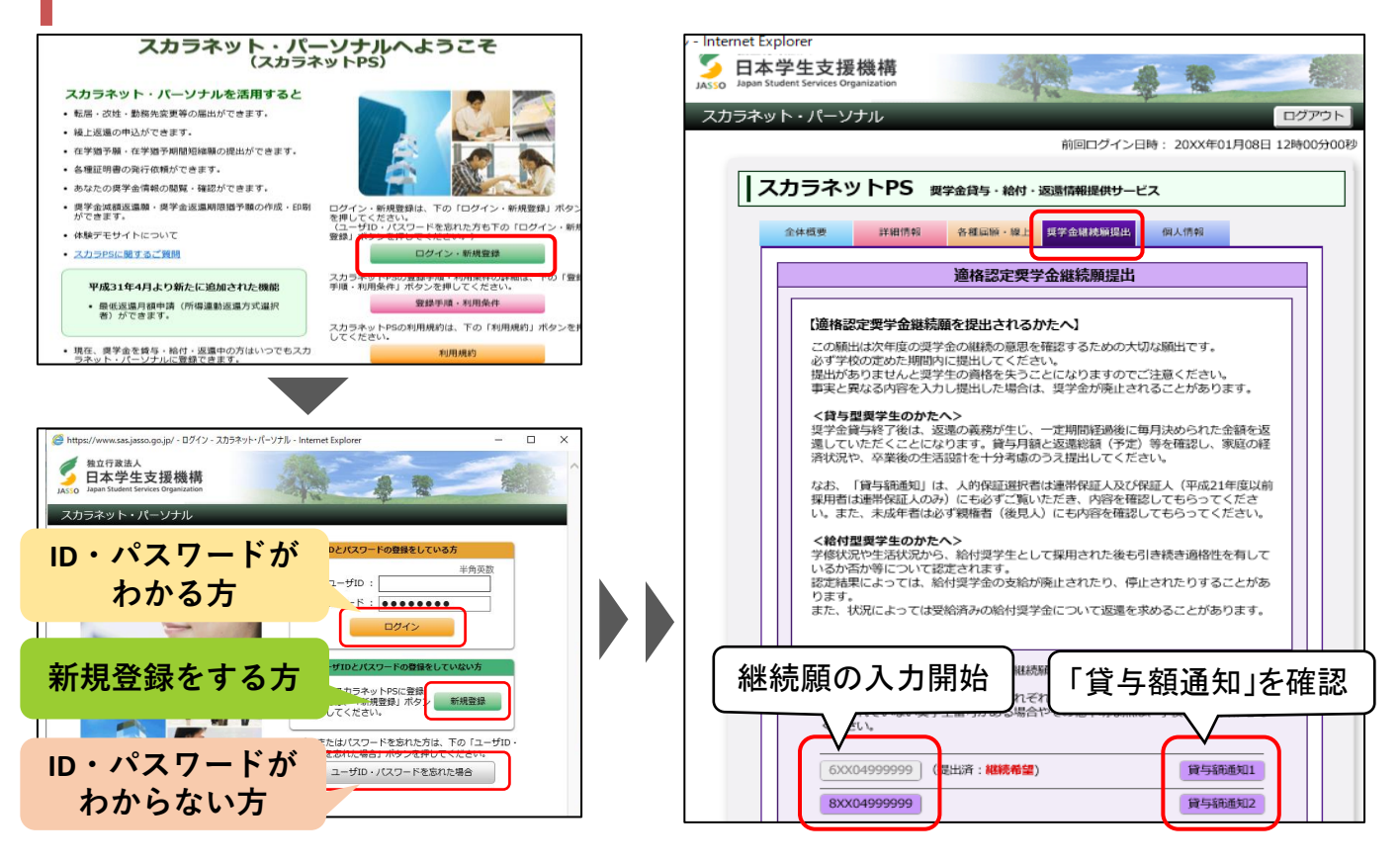

#### ◆ スカラネット・パーソナル未登録の方は、新規登録をしてください。

(注) アカウント登録をしただけでは、継続願を提出したことにはなりません。

#### ◆ ユーザID・パスワードは、奨学金申込時に設定したものではありません。

ID・パスワードがわからない方は、【新規登録】 または 【ユーザID・パスワードを忘れた場合】を クリックしてください。

# 住所等の変更

「奨学金継続願」入力時に、「E-あなたの返還誓約書情報」で住所・電話番号等が表示されます。

#### ◆ 表示された住所等に変更がある場合

- ⇒ 「住所を変更する」ボタンから、変更手続きをしてください。
	- あわせて、学校に登録されている住所等の変更も必要です。 変更手続きをしていない場合は、Moodleから変更手続きをしてください。 (右記QRコードよりアクセスできます)

![](_page_1_Picture_11.jpeg)

- ▶ 以下を変更する場合は、別途書類を提出する必要があります。奨学金窓口に申し出てください。
	- ・ 本人の氏名
	- ・ 【機関保証】 「本人以外の連絡先」の住所
	- ・ 【人的保証】 連帯保証人・保証人の住民票の住所、氏名等

# 『奨学金継続願』入力準備用紙 記入上の注意事項

#### 入力準備用紙 P4 「あなたの収入」

![](_page_2_Picture_248.jpeg)

#### 「1)家庭からの給付」に、日本学生支援機構の奨学金の金額を含めないこと!

#### 入力準備用紙 P4~5 「あなたの支出」

![](_page_2_Picture_249.jpeg)

音楽学部 1年生(22番台) 203万円 2年生以上(21番台以前) 202万円

人間科学部 1年生(22番台) 132万円 2年生以上(21番台以前) 131万円

高等教育の修学支援新制度(日本学生支援機構給付奨学金)を受給中の方

授業料等減免の対象である方は、上記の金額から減免額を差し引いた金額を入力してください。

![](_page_2_Picture_250.jpeg)

※スカラネット・パーソナルの「支援区分適用履歴」から 2021年10月~2022年9月までの支援区分(Ⅰ~Ⅲ)を 確認し、授業料減免額を算出してください。

- 5)その他 には以下のものを含めます
- ・ 入学金 (1年生のみ)
- ・ 学生寮の入寮費、下宿の敷金・礼金等(2021年12月~2022年11月に支出したものに限る)

## 「収入」「支出」に関する注意事項

◆ 収入-支出が36万円を超える場合は、

#### 奨学金の減額指導(貸与額を減らす勧告)を受けなければなりません。

#### ■ 奨学金貸与額を減らしたくない方は、

#### 収入-支出の差額が36万円未満になるように注意してください。

- ◆ 以下の場合はエラーとなり、次画面に進めません。
	- ・ 収入 一支出がマイナスになる ⇒ プラスになるように内容を見直してください。
	- ・ 各金額欄に空欄が1つでもある ⇒ 該当がない項目は「0万円」と入力してください。
	- ・ 小数点を入力(自動表示される項目を除く) ⇒ 1万円未満は切り捨てて入力してください。

### 「継続願」提出後の流れ

学校と日本学生支援機構にて、提出された継続願の内容と学業成績等に基づいて審査が行われ、 貸与奨学生として翌年度も継続できるかどうか判定されます(適格認定)。

審査結果については、大学(奨学金窓口)までお問い合わせいただいてもお答えできません。

翌年度の奨学金初回振込日は2023年4月21日(金)です。この日に振込があれば「審査OK」です。

#### ◆ 連絡方法

申請内容に不備がある、提出ができていない等、奨学金窓口から連絡することがあります。 連絡手段として、主にメールや電話(0798-51-8595 または 8596)を使用します。

電話で不在着信があれば、折り返し連絡をお願いします。

メールはkc-netのアドレス(~@kc.kobe-c.ac.jp)に送ります。

常時kc-netのメールを見ない方は、個人のアドレスに転送等の設定をしておいてください。

![](_page_3_Picture_91.jpeg)